# iOS GPUImageDemo

## Example of video capturing using GPUImage library

The application shows how to capture video from custom source. The source is GPUImage library with beautifying filter applied. This example works with SDK build [2.6.1](https://flashphoner.com/downloads/builds/flashphoner_client/wcs-ios-sdk/2.6/WCS-iOS-SDK-2.6.1.tar.gz) and newer.

On screenshot below, video is publishing with beautifying filter applied and playing

Inputs

- WCS URL, where demo.flashphoner.com is WCS server address
- Publish Stream to input stream name to publish
- Play Stream to input stream name to play

Beautify Enable/Disable button enables and disables beautifying filter (the filter is enabled on screenshot)

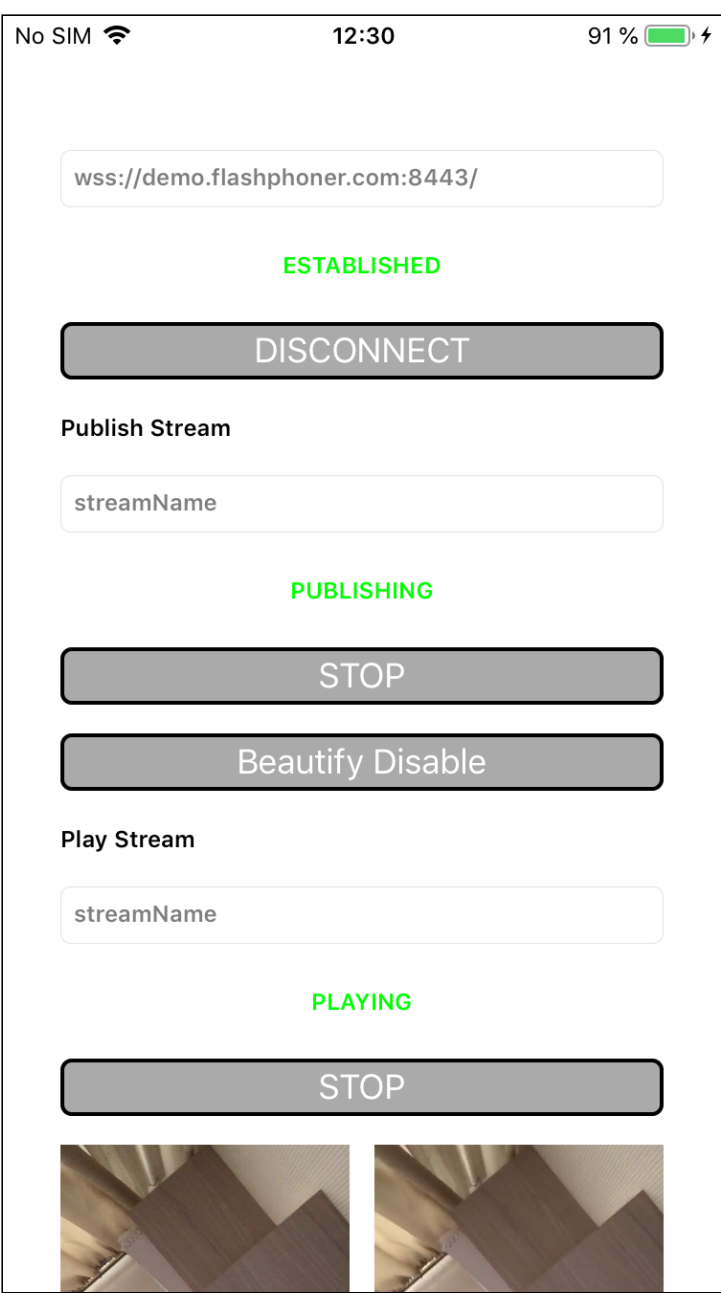

## Analyzing the example code

To describe the code let's take GPUImageDemo application source code which is available [here.](https://github.com/flashphoner/wcs-ios-sdk-samples/blob/b3857ba36d787ffceecbf9f7ff645e492e939309/WCSExample/GPUImageDemo)

Main application view class: ViewController (header file [ViewController.h](https://github.com/flashphoner/wcs-ios-sdk-samples/blob/b3857ba36d787ffceecbf9f7ff645e492e939309/WCSExample/GPUImageDemo/ViewController.h); implementation file [ViewController.m](https://github.com/flashphoner/wcs-ios-sdk-samples/blob/b3857ba36d787ffceecbf9f7ff645e492e939309/WCSExample/GPUImageDemo/ViewController.m)).

## 1. API import

[code](https://github.com/flashphoner/wcs-ios-sdk-samples/blob/b3857ba36d787ffceecbf9f7ff645e492e939309/WCSExample/GPUImageDemo/ViewController.m#L14)

#import <FPWCSApi2/FPWCSApi2.h>

2. The session creation and connecting to server.

FPWCSApi2.createSession , FPWCSApi2Session.connect

#### [code](https://github.com/flashphoner/wcs-ios-sdk-samples/blob/b3857ba36d787ffceecbf9f7ff645e492e939309/WCSExample/GPUImageDemo/ViewController.m#L34)

The following parameters are passed:

- URL of WCS server
- $\bullet$  the server application key defaultApp

```
- (FPWCSApi2Session *)connect {
   FPWCSApi2SessionOptions *options = [[FPWCSApi2SessionOptions alloc]
init];
   options.urlServer = _connectUrl.text;
   options.appKey = @"defaultApp";
   NSError *error;
   FPWCSApi2Session *session = [FPWCSApi2 createSession:options
error:&error];
    [session connect];
   return session;
```
### 3. Preparing custom source to capture

#### [code](https://github.com/flashphoner/wcs-ios-sdk-samples/blob/b3857ba36d787ffceecbf9f7ff645e492e939309/WCSExample/GPUImageDemo/ViewController.m#L81)

The source is initialized once on first **publishStream** invokation

```
- (FPWCSApi2Stream *)publishStream {
   FPWCSApi2Session *session = [FPWCSApi2 getSessions][0];
   FPWCSApi2StreamOptions *options = [[FPWCSApi2StreamOptions alloc] init];
   options.name = _localStreamName.text;
   if (!self.videoCamera) {
       self.videoCamera = [[GPUImageVideoCamera alloc]
initWithSessionPreset:AVCaptureSessionPreset640x480
cameraPosition:AVCaptureDevicePositionFront];
       self.videoCamera.outputImageOrientation =
UIInterfaceOrientationPortrait;
       self.videoCamera.horizontallyMirrorFrontFacingCamera = YES;
       self.rawDataOutput = [[GPUImageRawDataOutput alloc]
initWithImageSize:CGSizeMake(480, 640) resultsInBGRAFormat:YES];
       self.videoCapturer = [[GPUImageVideoCapturer alloc] init];
        [self.rawDataOutput setNewFrameAvailableBlock:^{
            [_videoCapturer processNewFrame:_rawDataOutput];
```
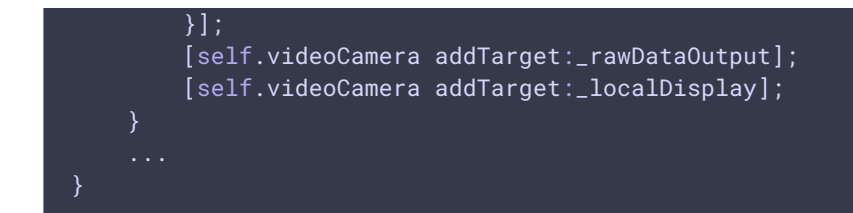

## 4. Stream publishing

FPWCSApi2Session.createStream , FPWCSApi2Stream.publish

#### [code](https://github.com/flashphoner/wcs-ios-sdk-samples/blob/b3857ba36d787ffceecbf9f7ff645e492e939309/WCSExample/GPUImageDemo/ViewController.m#L100)

The following parameters are passed to createStream method:

- stream name to publish
- local view to display
- video capture source

If publish is called successfully, video capture is started using startCameraCapture method

```
- (FPWCSApi2Stream *)publishStream {
    options.display = _localNativeDisplay;
    options.constraints = [[FPWCSApi2MediaConstraints alloc]
initWithAudio:YES videoCapturer:self.videoCapturer];
    NSError *error;
    FPWCSApi2Stream *stream = [session createStream:options error:&error];
    if(![stream publish:&error]) {
        UIAlertController * alert = [UIAlertController
                                     alertControllerWithTitle:@"Failed to
publish"
                                     message:error.localizedDescription
preferredStyle:UIAlertControllerStyleAlert];
        UIAlertAction* okButton = [UIAlertAction
                                    actionWithTitle:@"Ok"
                                    style:UIAlertActionStyleDefault
                                    handler:^(UIAlertAction * action) {
                                        [self onUnpublished];
                                    }];
        [alert addAction:okButton];
        [self presentViewController:alert animated:YES completion:nil];
    [self.videoCamera startCameraCapture];
    return stream;
}
```
## 5. Enabling and disabling beautifying filter

[code](https://github.com/flashphoner/wcs-ios-sdk-samples/blob/b3857ba36d787ffceecbf9f7ff645e492e939309/WCSExample/GPUImageDemo/ViewController.m#L324)

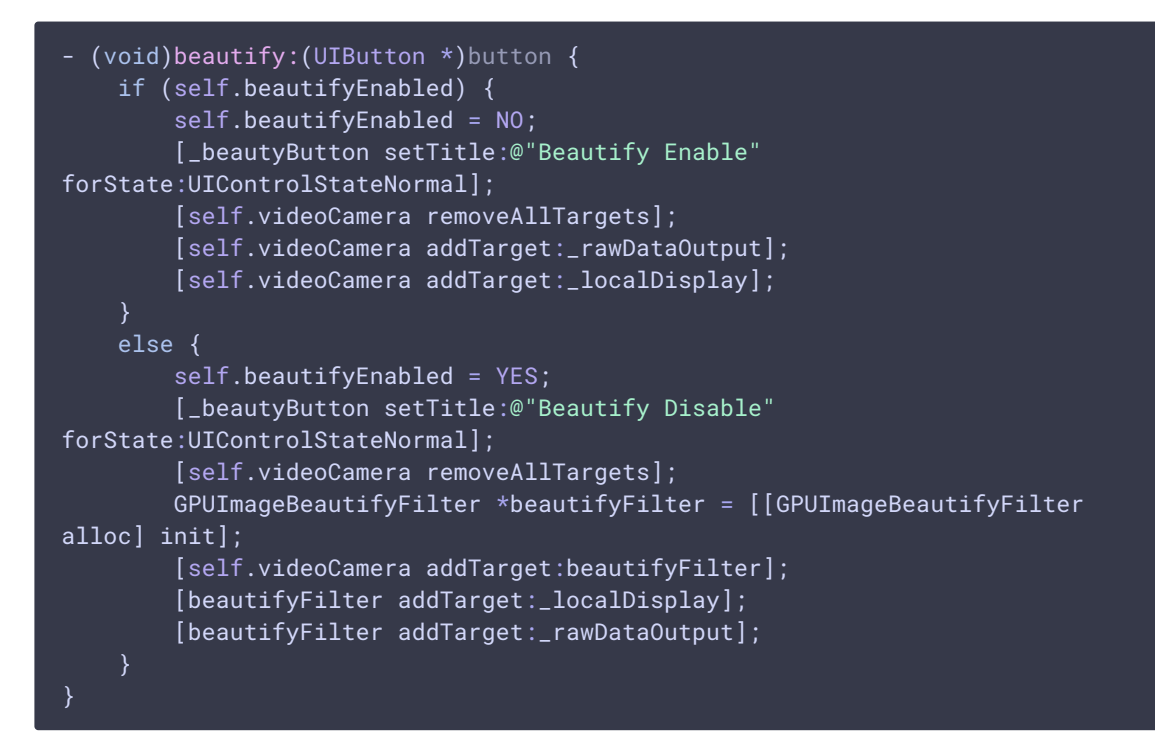

### 6. Stream playback

```
FPWCSApi2Session.createStream , FPWCSApi2Stream.play
```
#### [code](https://github.com/flashphoner/wcs-ios-sdk-samples/blob/b3857ba36d787ffceecbf9f7ff645e492e939309/WCSExample/GPUImageDemo/ViewController.m#L154)

The following parameters are passed to createStream method:

- stream name to play
- view to display remote stream

```
- (FPWCSApi2Stream *)playStream {
   FPWCSApi2Session *session = [FPWCSApi2 getSessions][0];
   FPWCSApi2StreamOptions *options = [[FPWCSApi2StreamOptions alloc] init];
   options.name = _remoteStreamName.text;
   options.display = _remoteDisplay;
   NSError *error;
   FPWCSApi2Stream *stream = [session createStream:options error:nil];
    if(![stream play:&error]) {
       UIAlertController * alert = [UIAlertController
                                     alertControllerWithTitle:@"Failed to
play"
                                     message:error.localizedDescription
preferredStyle:UIAlertControllerStyleAlert];
```
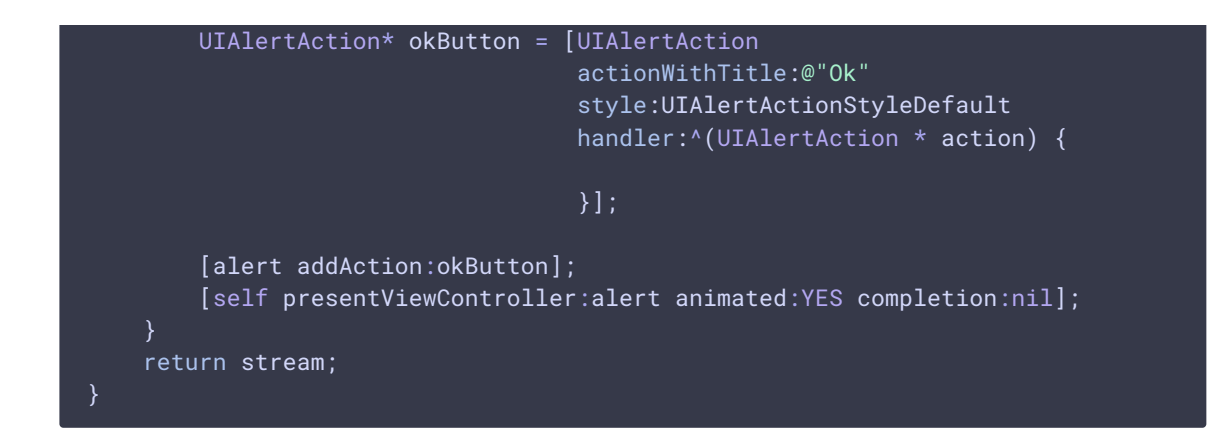

## 7. Playback stopping

FPWCSApi2Stream.stop

[code](https://github.com/flashphoner/wcs-ios-sdk-samples/blob/b3857ba36d787ffceecbf9f7ff645e492e939309/WCSExample/GPUImageDemo/ViewController.m#L345)

```
- (void)playButton:(UIButton *)button {
    [self changeViewState:button enabled:NO];
   if ([button.titleLabel.text isEqualToString:@"STOP"]) {
       if ([FPWCSApi2 getSessions].count) {
            FPWCSApi2Stream *stream;
            for (FPWCSApi2Stream *s in [[FPWCSApi2 getSessions][0]
getStreams]) {
                if ([[s getName] isEqualToString:_remoteStreamName.text]) {
                    stream = s;
                    break;
                }
            if (!stream) {
                NSLog(@"Stop playing, nothing to stop");
                [self onStopped];
                return;
           NSError *error;
            [stream stop:&error];
        } else {
           NSLog(@"Stop playing, no session");
            [self onStopped];
```
## 8. Publishing stopping

FPWCSApi2Stream.stop

[code](https://github.com/flashphoner/wcs-ios-sdk-samples/blob/b3857ba36d787ffceecbf9f7ff645e492e939309/WCSExample/GPUImageDemo/ViewController.m#L293)

```
- (void)publishButton:(UIButton *)button {
    [self changeViewState:button enabled:NO];
   if ([button.titleLabel.text isEqualToString:@"STOP"]) {
       if ([FPWCSApi2 getSessions].count) {
            FPWCSApi2Stream *stream;
            for (FPWCSApi2Stream *s in [[FPWCSApi2 getSessions][0]
getStreams]) {
                if ([[s getName] isEqualToString:_localStreamName.text]) {
                    stream = s;
                    break;
            if (!stream) {
                NSLog(@"Stop publishing, nothing to stop");
                [self onUnpublished];
                return;
            }
           NSError *error;
            [stream stop:&error];
        } else {
           NSLog(@"Stop publishing, no session");
            [self onUnpublished];
}
```
## 9. Connection closing

#### FPWCSApi2Session.disconnect

[code](https://github.com/flashphoner/wcs-ios-sdk-samples/blob/b3857ba36d787ffceecbf9f7ff645e492e939309/WCSExample/GPUImageDemo/ViewController.m#L275)

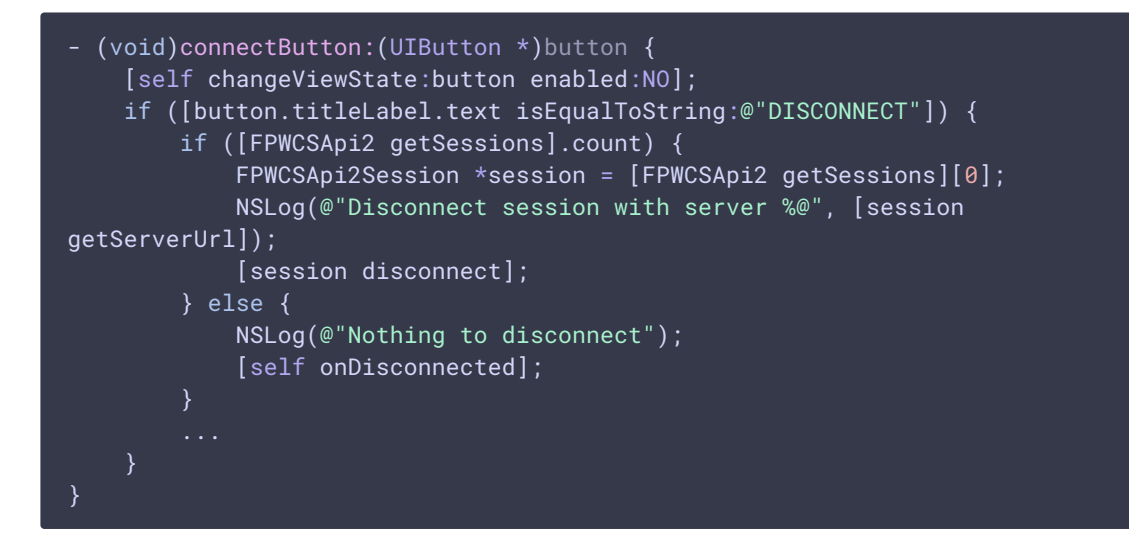